# **Forget Button For Firefox с кряком Скачать**

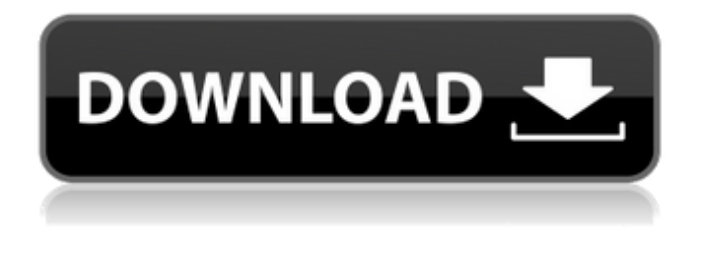

### **Forget Button For Firefox Crack+ Download**

Отличное расширение для полного удаления всех следов. Надстройка для браузера Firefox, созданная Maciej Zborowski Выберите Следы для очистки, удаляет данные из Интернета Как установить кнопку «Забыть» для Firefox Шаг 1: Прежде всего, вы должны загрузить дополнение Forget Button для Firefox с этой страницы и сохранить загруженный файл на свой компьютер. Шаг 2: После того, как вы загрузили дополнение, вы должны продолжить с шага 3. Шаг 3: Теперь вам нужно зарегистрироваться на официальной странице аддона, и после того, как вы создали свою учетную запись, вы должны нажать кнопку «Установить». Шаг 4: Подождите несколько секунд, пока установка не завершится. Вот и все, вы закончили. Кнопка «Забыть» для Firefox предоставляет вам понятный интерфейс, который позволяет вам выбрать тип информации, которую вы хотите очистить. Поскольку это расширение для браузера, вы можете воспользоваться всеми функциями, для которых было разработано это дополнение. Кнопку «Забыть» для Firefox следует использовать людям, которые хотят оставаться анонимными при работе в Интернете, особенно тем, кто использует другие службы, хранящие данные, которые, в свою очередь, оставляют следы на всех посещаемых вами веб-сайтах. После очистки эти данные становятся для компании полной загадкой, что, в свою очередь, делает вашу деятельность анонимной. Что нового Версия 1.5 Новое: Добавлена возможность удалять историю вкладок, находящихся в списке. Исправлено: Серьезная ошибка, которая ломала надстройку, удаляя все следы на странице. Версия 1.4.5 Новое: исправлена проблема с Firefox 57. Версия 1.4.4 Новое: добавлена возможность предотвратить удаление файлов cookie, загрузок, паролей, форм, плагинов или защищенных страниц при нажатии на значок кнопки «Забыть». Исправлено: Серьезная ошибка, которая ломала надстройку, удаляя все следы на странице. Версия 1.4.3 Новое: добавлена возможность предотвратить удаление страниц при нажатии на значок кнопки «Забыть». Исправлено: Серьезная ошибка, которая ломала надстройку, удаляя все следы на странице. Версия 1.4.2 Новое: Добавлена возможность предотвратить удаление истории вкладок, находящихся в списке. Версия 1.4.1 Новое: Добавлена возможность удалять историю вкладок, находящихся в списке. Версия 1.4 Новый

#### **Forget Button For Firefox Crack Activation Code With Keygen Free Download**

Это самый простой способ обезопасить себя в Интернете. Кнопка «Забыть» для Firefox

защищает вашу анонимность, автоматически удаляя данные со всех веб-сайтов, которые вы посещаете. Что можно удалить: Наиболее важные данные для вашей конфиденциальности, такие как: Печенье Кэш История Формы Загрузки Wi-Fi пароли Сведения о системе (Mac) Сертификаты Работники сферы услуг Настройки смартфона Подписи Файлы cookie для загрузки Веб-сайты Расширения Firefox Защищенные веб-сайты McAfee Antivirus Plus Free 2020 Автономная установка Последняя версия McAfee VirusTotal Scan Plus 14.5.20.1937 Автономная установка последней версии McAfee AVG Anti-Virus Pro 20.1 Скачать бесплатно полную версию 2020 McAfee Avast Free Security 2020 Offline Установите последнюю версию. McAfee Zone Alarm 2020 Автономная установка последней версии. Особенности: Получите McAfee Antivirus Plus бесплатно: - Защитите все ваши устройства от вредоносных сайтов и продвинутых угроз - Проверяйте, очищайте и защищайте файлы - Блокирует все программы-шпионы, рекламное ПО и программы-вымогатели - Защита файлов в облачных сервисах - И многое другое - Перенесено на новый глобальный домен: Как загрузить последнюю версию MCFee AntiVirus 2020 в автономном режиме для Windows? Установите McAfee Antivirus и McAfee Internet Security 2020 в своей системе. После установки откройте ссылку для установки с рабочего стола. Выберите язык и расположение антивируса. Для использования McAfee Antivirus и McAfee Internet Security требуется файл лицензии. После установки вы можете активировать антивирус McAfee 2020. Когда процесс проверки лицензии будет завершен, вы получите код активации McAfee на адрес электронной почты, указанный во время активации. Перейдите на страницу активации McAfee и введите код активации McAfee, предоставленный идентификатором электронной почты. После активации McAfee вы можете загрузить McAfee Internet Security. Теперь вы можете перейти на веб-сайт McAfee и установить антивирус McAfee на свое устройство. Привет. Это Дэвид из Fidus Information Security. Сегодня мы здесь с нашим последним лучшим выбором: бесплатным инструментом Windows под названием A.I.S.E.A., что означает автоматическое использование и оценка безопасности в Интернете. Давайте 1709e42c4c

# **Forget Button For Firefox Full Product Key**

Запретите веб-браузеру сохранять вашу интернет-активность, прекратите хранить плагины, файлы cookie, пароли и другие данные, а также удалите интернет-файлы cookie для различных веб-сайтов — это отличное расширение для защиты вашей конфиденциальности и анонимности в Интернете.  $*$  Не поддерживается в Internet Explorer и Microsoft Edge $*$ Установите/удалите внешнее содержимое из браузера Firefox с помощью REMOTE-TOOLS (надстройка Mozilla) с AMAZON.COM с неограниченной доставкой по всему миру. Плагин для браузера Firefox от AMAZON.COM — это продукт, разработанный REMOTE-TOOLS. Наша цель предоставить лучшее программное обеспечение для... Цена: 6,99 долларов США. Размер: 20,46 МБ. 55 394 загрузки Автоматическое удаление изображений из Firefox (дополнение) от OnlineAddons.org Что нового в этой версии: Улучшено обнаружение спама. Исправлен ряд ошибок, обнаруженных при тестировании в различных браузерах. Это дополнение было добавлено по многочисленным просьбам! С помощью этого дополнения вы можете удалить определенное изображение одним щелчком мыши. Более того, никакие файлы никогда не сохраняются. Они мгновенно удаляются с жесткого диска. Вам не придется вводить свои данные еще раз, если вы переключитесь на другой браузер, модуль работает для всех браузеров. Дополнение обновляется самими пользователями, поэтому вы можете быть уверены в его целостности. Ваш браузер не позволяет устанавливать дополнения Вы можете продолжать пользоваться всеми возможностями своего браузера, не испытывая желания удалить это дополнение. Для аудита безопасности, пожалуйста, свяжитесь с нами. Цена: 2,99 доллара США. Размер: 5,47 МБ. 2128 загрузок Автоматическое удаление изображений из Firefox (дополнение) от Мозиллы Что нового в этой версии: Улучшено обнаружение спама. Исправлен ряд ошибок, обнаруженных при тестировании в различных браузерах. Это дополнение было добавлено по многочисленным просьбам! С помощью этого дополнения вы можете удалить определенное изображение одним щелчком мыши. Более того, никакие файлы никогда не сохраняются. Они мгновенно удаляются с жесткого диска. Вам не придется вводить свои данные еще раз, если вы переключитесь на другой браузер, модуль работает для всех браузеров. Дополнение обновляется самими пользователями, поэтому вы можете быть уверены в его целостности. Ваш браузер не позволяет устанавливать дополнения Вы можете продолжать наслаждаться

### **What's New in the?**

Кнопка «Забыть» для Firefox — это удобное расширение для Firefox, которое предлагает множество вариантов очистки вашего браузера. Вы можете найти его значок на панели инструментов вашего браузера. Эффективные варианты очистки Вы можете использовать кнопку «Забыть» для Firefox, чтобы удалить все следы вашего интернет-сеанса. Затем вы можете получить доступ к веб-сайтам в чистом виде, удалив значки браузера и цвет фона адресной строки. Вы также можете удалить большую часть данных, хранящихся в веббраузере. Бесплатно, просто и без особых настроек Кнопка «Забыть» для Firefox предлагается бесплатно и не будет запрашивать никаких личных данных. Это будет способствовать вашей анонимности в Интернете. Вы можете использовать его параметры очистки, даже не устанавливая никаких специальных настроек. Удаляет ненужный кеш, куки, пароли, историю После установки кнопки «Забыть» для Firefox выберите, какие данные вы хотите удалить, затем нажмите кнопку, и все готово. Последний затем появится на экране с уже отображаемыми результатами очистки. Постоянное и удобное обслуживание браузера Вам не нужно будет выполнять какие-либо действия, чтобы кнопка «Забыть» для Firefox работала до тех пор, пока вы используете Firefox в качестве браузера по умолчанию. Это расширение чрезвычайно просто в использовании, так как все, что вам нужно, это выбрать данные, которые вы хотите удалить, а затем нажать кнопку, и все готово. Кнопка «Забыть» для Firefox

Обзор: Вам нужно только выбрать данные, которые вы хотите удалить, а затем нажать кнопку. Последний отобразит список данных, которые вы можете выбрать. Как только вы это сделаете, просто нажмите кнопку, чтобы удалить данные. Кнопка «Забыть» для Firefox — это популярный аддон для удаления данных, доступный для использования в Firefox. Его функции очистки многочисленны и просты в использовании. Удаляет почти все Вы можете выбрать все, от онлайн-настроек до файлов cookie браузера, истории, паролей и нежелательного кеша. Его интерфейс знаком, и весь процесс прост, вам нужно только выбрать данные, которые вы хотите удалить, а затем нажать кнопку. Кнопка «Забыть» для Firefox — одно из самых популярных и эффективных средств удаления нежелательных данных из вашего браузера. Удаляет ненужные данные из Firefox Вы можете выбрать один из более чем 12 вариантов удаления ненужных данных. Большинство из этих опций весьма полезны. Вы можете просто выбрать то, что хотите, и предоставленный список вариантов будет обновлен, как только вы сделаете выбор. Удаляет все, включая пароли и историю Вы можете выбрать из множества данных для удаления. Большинство этих данных весьма полезны. Вы можете выбрать то, что вы хотите, а затем

# **System Requirements:**

Поддерживаемые ОС: Windows 7, Windows 8, Windows 8.1, Windows 10 (64-разрядная версия) Требуется 1 ГБ ОЗУ Требуется 256 МБ видеопамяти Видеокарта, совместимая с DirectX 9.0c Рекомендуется отключить проверку подписи драйверов. рекомендуется 2 ГБ или более Рекомендуется отключить проверку подписи драйверов. Чтобы использовать вычислительную мощность NVIDIA RTX Super, вам необходимо приобрести видеокарты NVIDIA GeForce RTX 20-й серии. Чтобы использовать вычислительную мощность NVIDIA RTX Super, вам необходимо приобрести видеокарты NVIDIA GeForce RTX 20-й серии.